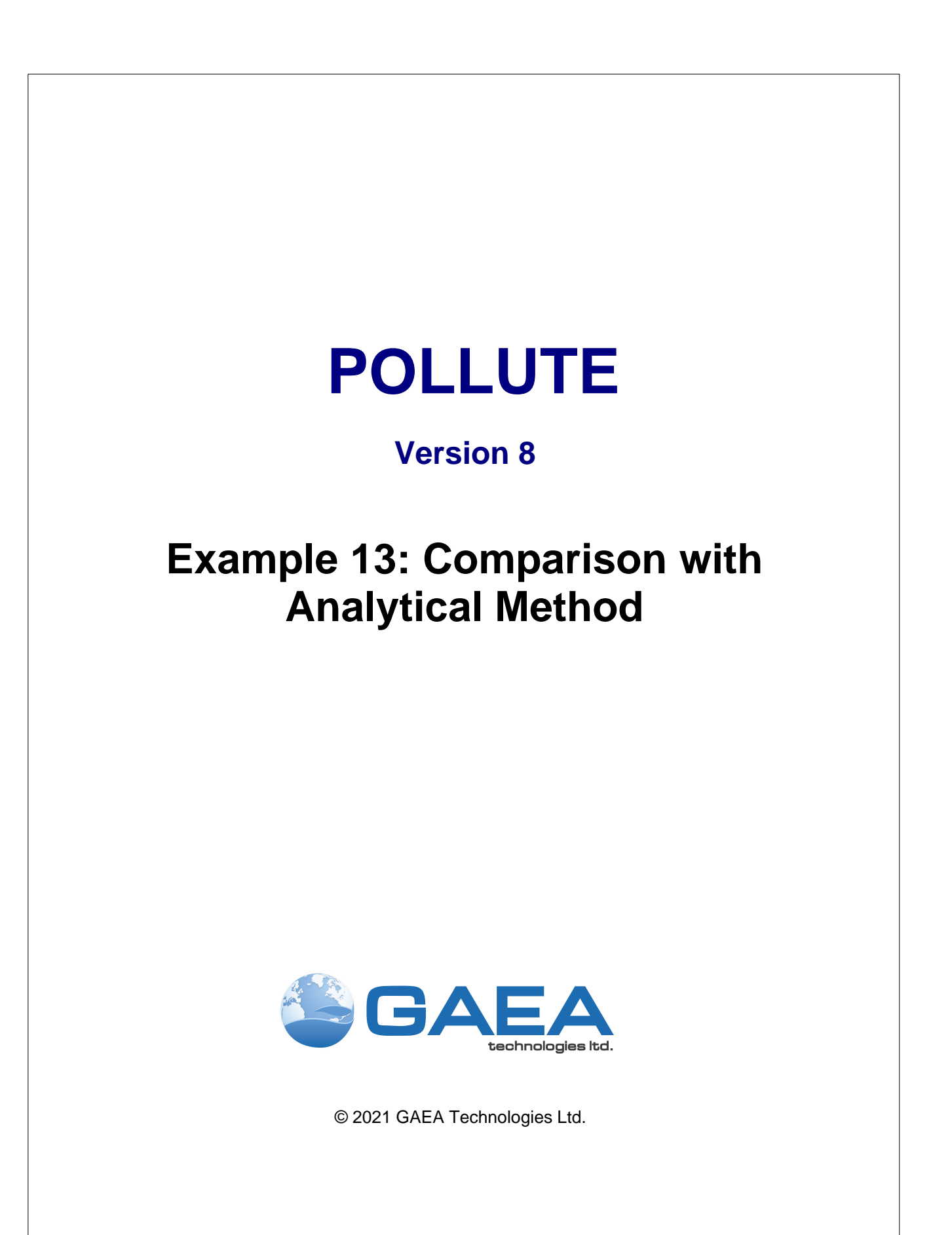

#### **GAEA Technologies Ltd,**

*221 Laurel Street Cambridge, Ontario Canada N3H 3Y6*

*Tel: (613) 900-1950*

*Email: sales@gaeatech.com support@gaeatech.com*

**www.gaeatech.com**

# POLLUTE

### Version 8

### **© 2021 GAEA Technologies Ltd.**

All rights reserved. No parts of this work may be reproduced in any form or by any means - graphic, electronic, or mechanical, including photocopying, recording, taping, or information storage and retrieval systems - without the written permission of GAEA Technologies.

Products that are referred to in this document may be either trademarks and/or registered trademarks of the respective owners. GAEA Technologies makes no claim to these trademarks.

While every precaution has been taken in the preparation of this document, GAEA Technologies assumes no responsibility for errors or omissions, or for damages resulting from the use of information contained in this document or from the use of programs that may accompany it. In no event shall GAEA Technologies be liable for any loss of profit or any other commercial damage caused or alleged to have been caused directly or indirectly by this document.

Printed: September 2021 in Canada.

# **Description**

In this example the results of POLLUTE are compared to those obtained by the analytical solution given by TDAST. TDAST is a computer program for 2-D plane dispersion in an infinitely deep porous media, developed by Javandel et al. (1984). An infinitely thick layer is considered, however for comparison purposes the calculations will be restricted to the first 10 m. Below the layer the bottom boundary is assumed to extend to infinity and have the same properties as the layer above.

The following parameters are assumed for the example:

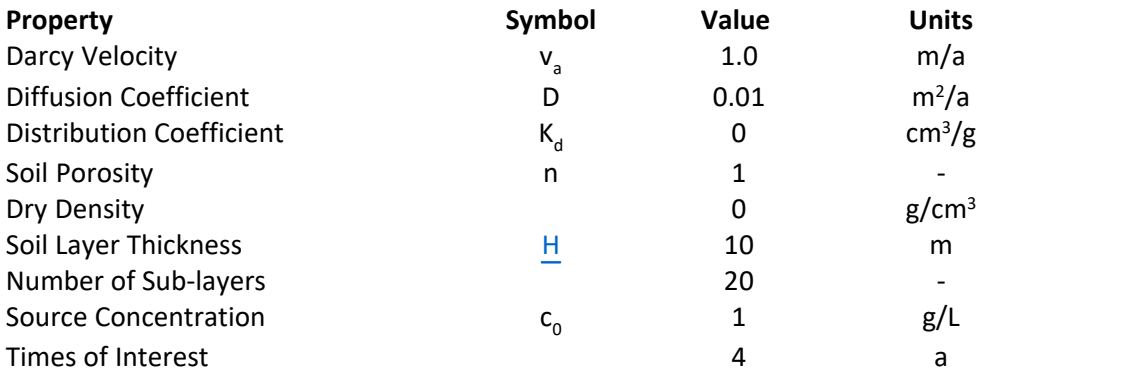

# **Data Entry**

Open the Examples project and open Case 13.

### **General Tab**

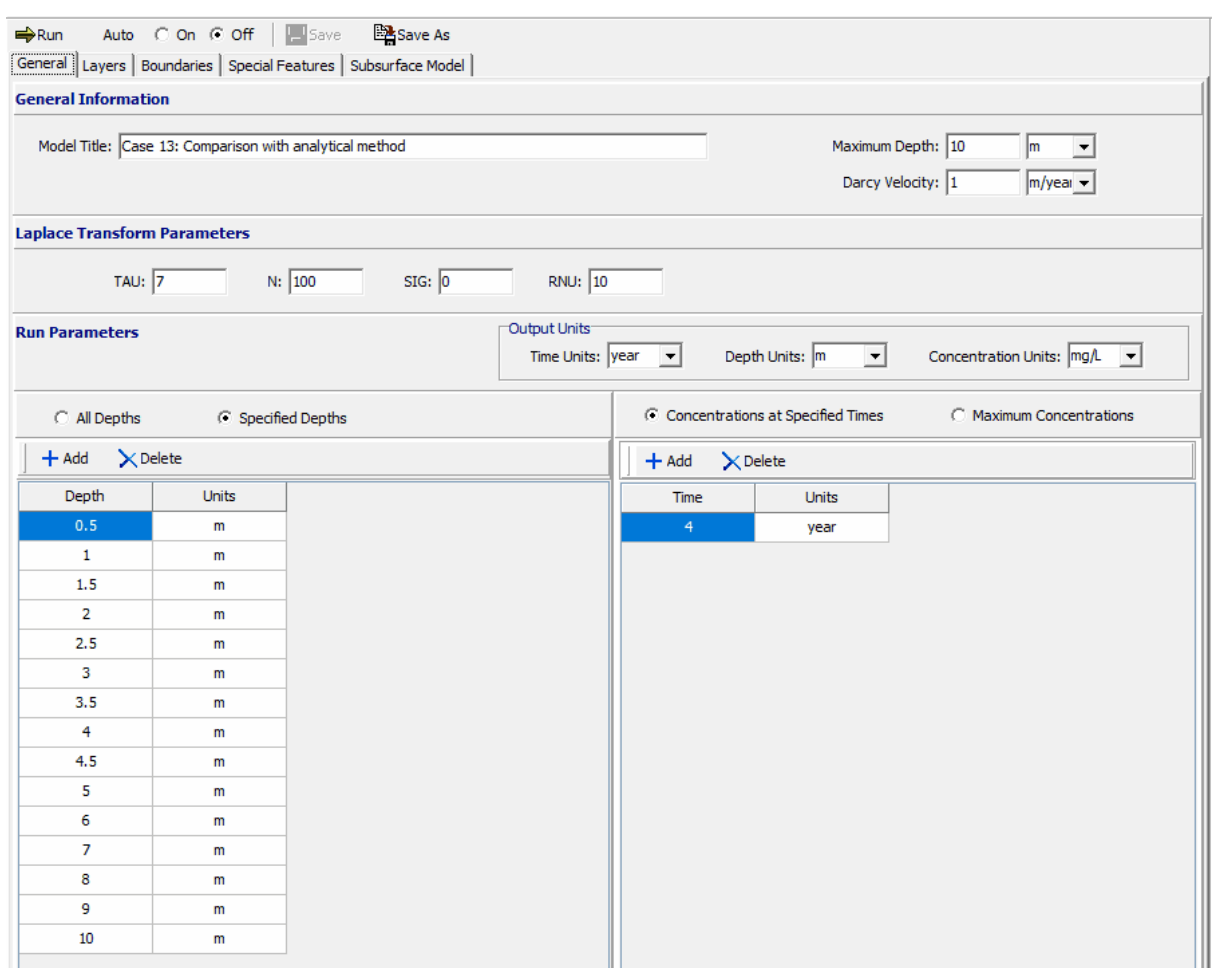

The general data for this example can be specified on the General tab. In this example there is one layer and the Darcy velocity is 1 m/a. The times and depths to calculate the concentrations can be specified at the bottom of this tab. menu. In this

example the concentrations will be calculated at 4 years and at 14 depths from 0.5 to 10 m.

**Layers Tab**

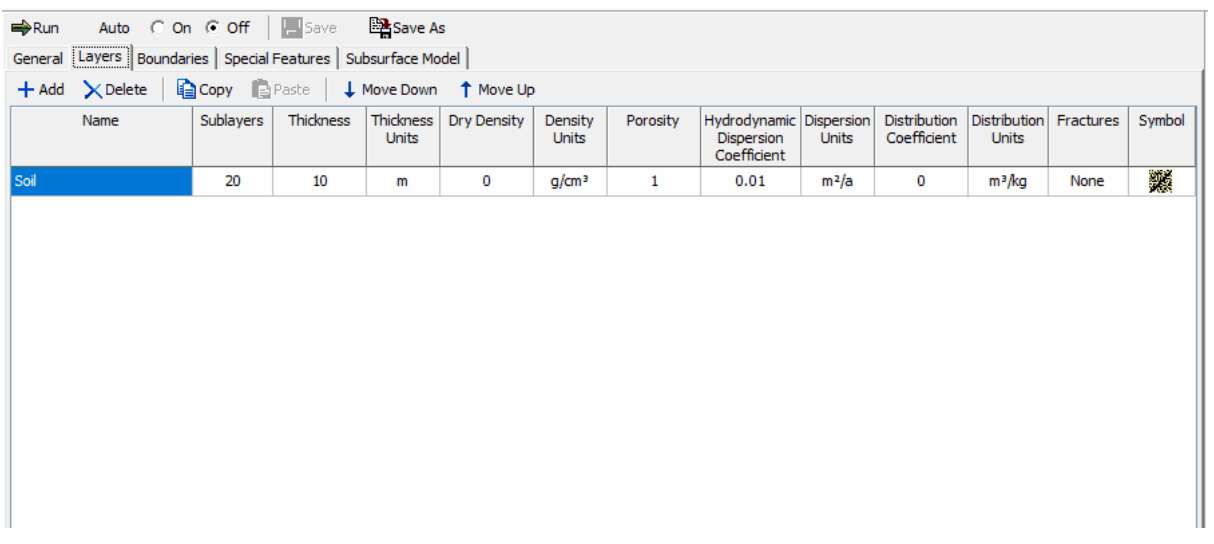

The layer data for the layer can be specified on the Layers tab. When there is no sorption (i.e., the distribution coefficient is zero) the dry density is not used and can be specified as zero.

#### **Boundaries Tab**

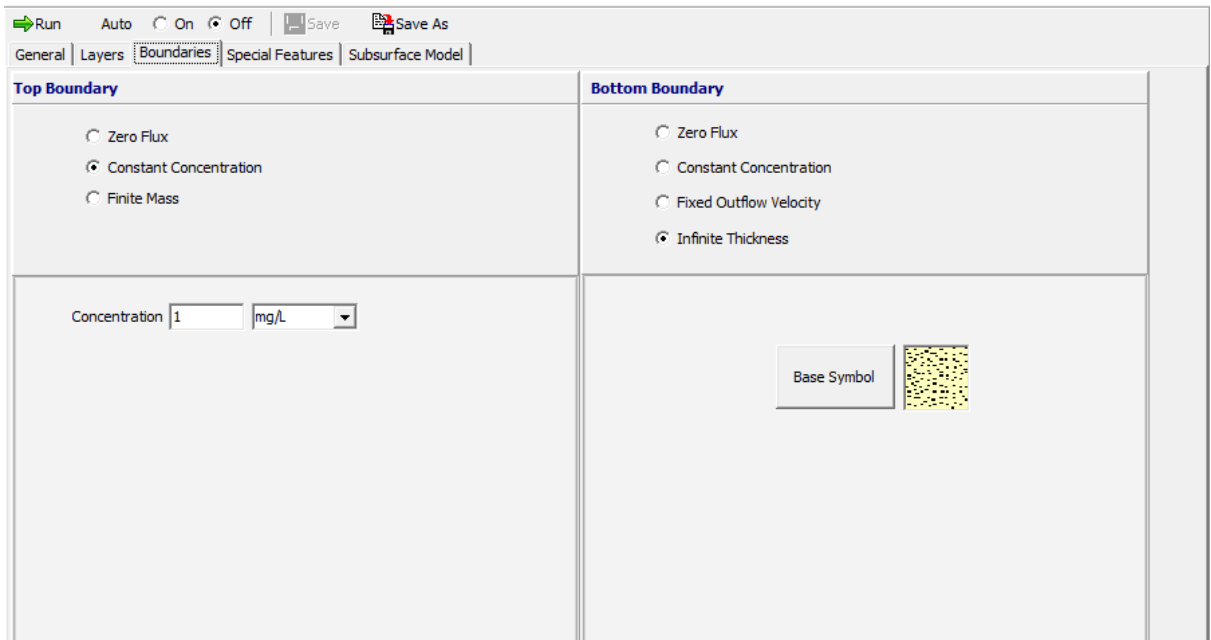

The boundary conditions for the model can be specified on the Boundaries tab. In this example, the top boundary has a constant concentration and the bottom boundary is represented by a layer of infinite thickness.

## **Model Execution**

 $\Rightarrow$  Run

To run the model and calculate the concentrations press the Run button on the toolbar.

# **Model Output**

After the model has been executed, the output for the model will be displayed.

### **Output Comparison**

The results given by TDAST can be compared to the output by creating a new imported dataset using *File > New > Imported Dataset*.

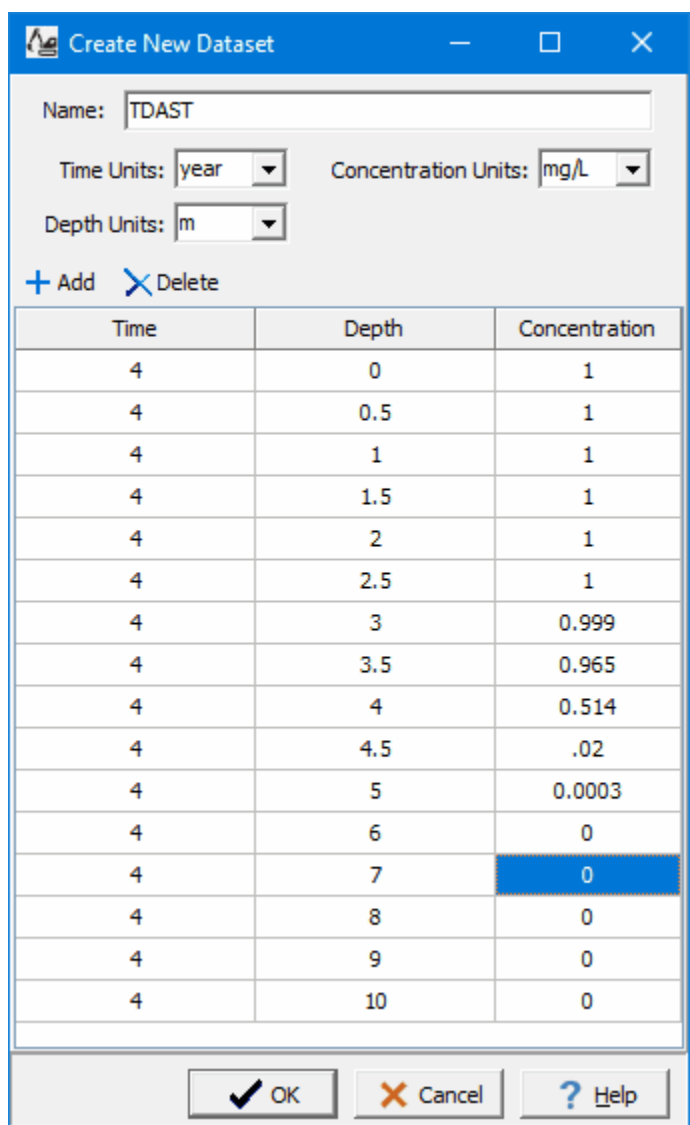

Concentrations obtained by both methods are in close agreement for a dispersion coefficient of 0.01 m  $^{2}/$ a. However, it should be noted that at higher values of dispersion coefficient, for example 5 or 10 m<sup>2</sup>/ a, the POLLUTE program will not give the same result as TDAST. This is because POLLUTE considers only 1-dimensional migration in the layer below the source, whereas TDAST considers 2 dimensional migration.

#### **Depth vs Concentration**

The Depth vs Concentration chart can be displayed by selecting the Depth vs Concentration item for the Chart Type.

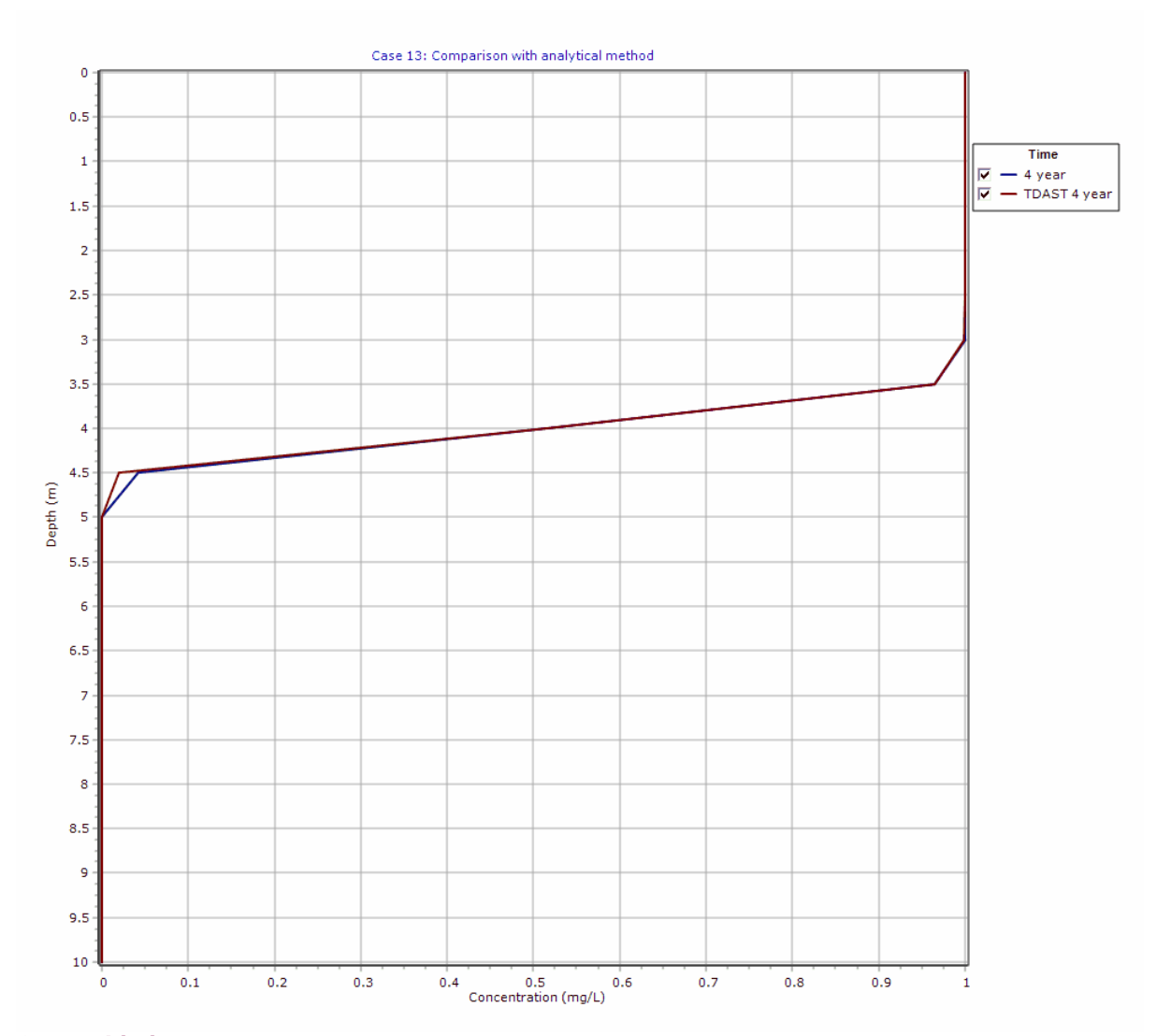

### **Output Listing**

To display the output as a text listing that will show the calculated concentrations as numbers, click on the List tab.

### **POLLUTEv8**

Version 8.00 Beta Copyright (c) 2021 GAEA Technologies Ltd., R.K. Rowe and J.R. Booker

### **Case 13: Comparison with analytical method**

**THE DARCY VELOCITY (Flux) THROUGH THE LAYERS Va = 1 m/year**

 **Layer Properties** 

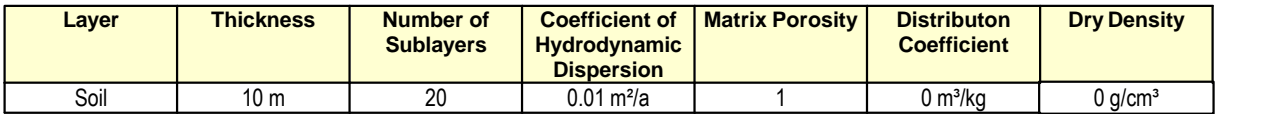

### **Boundary Conditions**

#### **Constant Concentration**

Source Concentration = 1 mg/L

#### **Infinite Thickness Bottom Boundary**

#### **Laplace Transform Parameters**

TAU = 7  $N = 100$  SIG = 0 RNU = 10

#### **Calculated Concentrations at Selected Times and Depths**

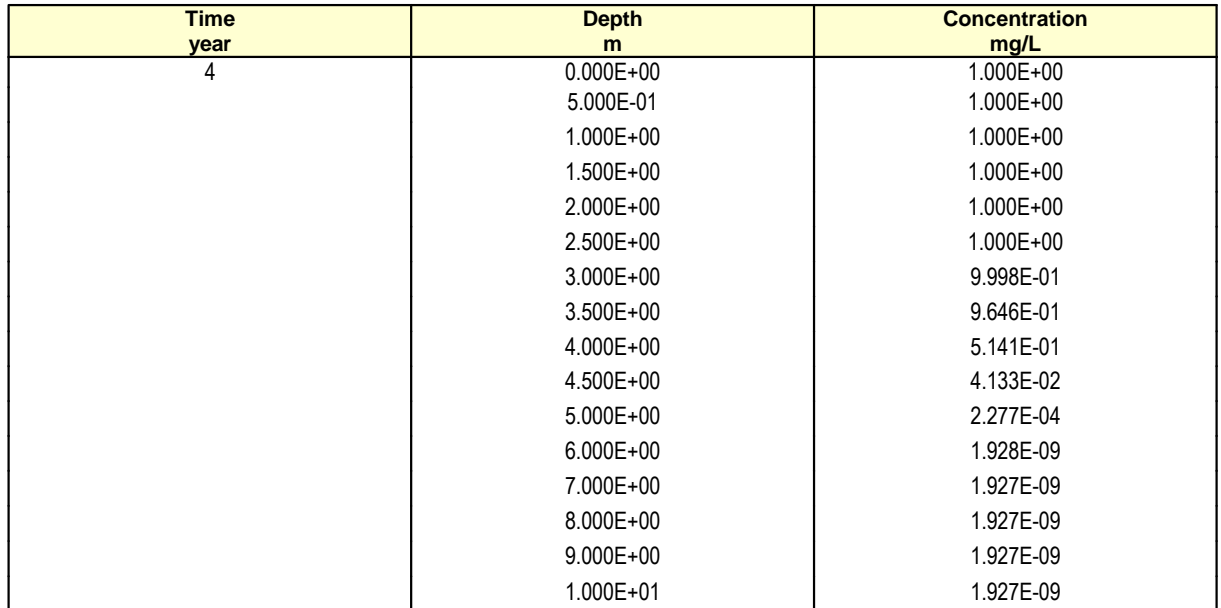

#### **NOTICE**

Although this program has been tested and experience would indicate that it is accurate within the limits given by the assumptions of the theory used, we make no warranty as to workability of this software or any other licensed material. No warranties either expressed or implied (including warranties of fitness) shall apply. No responsibility is assumed for any errors, mistakes or misrepresentations that may occur from the use of this computer program. The user accepts full responsibility for assessing the validity and applicability of the results obtained with this program for any specific case.